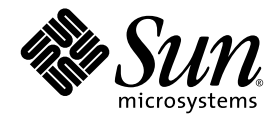

# Notes de diffusion des Sun™ Java Workstation W1100z et W2100z

Sun Microsystems, Inc. www.sun.com

Réf. 817-7991-10 Octobre 2004, révision B

Faites-nous part de commentaires sur ce document à l'adresse: http://www.sun.com/hwdocs/feedback

Copyright 2004 Sun Microsystems, Inc., 4150 Network Circle, Santa Clara, California 95054, U.S.A. Tous droits réservés.

Sun Microsystems, Inc. dispose de droits de propriété intellectuelle sur les technologies décrites dans ce document. Ces droits, notamment et de façon non limitative, peuvent inclure des brevets américains énumérés à l'adresse http://www.sun.com/patents et des brevets additionnels ou des demandes de brevets en attente aux États-Unis et dans d'autres pays.

Ce document et le produit auquel il se rapporte sont distribués sous licences qui limitent leur utilisation, leur copie, leur distribution et leur décompilation. Aucune partie du produit ou de ce document ne peut être reproduite sous quelque forme que ce soit sans l'autorisation écrite de Sun et de ses concédants éventuels.

Les logiciels tiers, y compris les technologies de polices de caractères, sont protégés par copyright et vendus sous licence par les fournisseurs Sun.

Des parties du produit peuvent être issues de systèmes BSD Berkeley BSD vendus sous licence par l'Université de Californie. UNIX est une marque déposée aux États-Unis et dans d'autres pays, et vendue sous licence exclusivement via X/Open Company, Ltd.

Sun, Sun Microsystems, le logo Sun, AnswerBook2, docs.sun.com et Solaris sont des marques commerciales ou déposées de Sun Microsystems,<br>Inc. aux États-Unis et dans d'autres pays.

Toutes les marques commerciales SPARC sont utilisées sous licence et sont des marques commerciales ou déposées de SPARC International, Inc.<br>aux États-Unis et dans d'autres pays. Les produits portant les marques SPARC repos Inc.

L'interface OPEN LOOK et l'interfaces utilisateur graphiques Sun™ ont été développées par Sun Microsystems, Inc. à l'attention de ses utilisateurs et des détenteurs de licences. Sun reconnaît les activités pionnières de X concept d'interface utilisateur visuelle ou graphique destinée au secteur de l'informatique. Sun détient une licence non exclusive Xerox sur l'interface utilisateur graphique couvrant également les détenteurs de licences Sun qui mettent en œuvre des interfaces graphiques OPEN LOOK et se conforment aux contrats de licence écrits de Sun.

Droits limités de l'Administration américaine — Utilisation commerciale Les utilisateurs de l'Administration américaine sont soumis au contrat de licence standard Sun Microsystems, Inc. et aux clauses de la FAR et à ses amendements.

LA PRÉSENTE DOCUMENTATION EST FOURNIE « TELLE QUELLE » ET TOUTES LES CONDITIONS, RESPONSABILITÉS ET GARANTIES EXPRESSES OU IMPLICITES, Y COMPRIS LES GARANTIES IMPLICITES DE COMMERCIALISATION, D'ADAPTATION À UN USAGE PARTICULIER OU D'ABSENCE DE CONTREFAÇON, SONT REJETÉES, DANS LES LIMITES DE LA LÉGISLATION EN VIGUEUR.

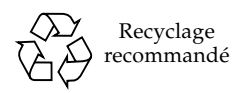

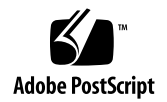

# Notes de diffusion des Sun Java Workstation W1100z et W2100z

Pour accéder aux dernières versions de ces notes de diffusion et à d'autres documents relatifs aux Sun Java Workstation W1100z et W2100z, cliquez sur le lien Documentation de l'un des sites Web suivants:

```
http://www.sun.com/w1100z
http://www.sun.com/w2100z
```
Notez les considérations et problèmes suivants relatifs aux Sun Java Workstation W1100z et W2100z:

- [« Souris USB », page 2](#page-3-0)
- [« Cartes graphiques », page 2](#page-3-1)
- [« Interruptions électriques », page 2](#page-3-2)
- [« Diagnostics sur la souris », page 3](#page-4-0)
- [« Pilotes NVIDIA Linux », page 4](#page-5-0)
- [« Carte graphique FX1100 », page 4](#page-5-1)
- [« Red Hat Enterprise Linux 3 WS AMD64 Update 1 », page 4](#page-5-2)
- [« Interface 1394 \(Firewire\) », page 5](#page-6-0)
- [« Certification WHQL Windows XP Professionnel », page 6](#page-7-0)
- [« Partition de diagnostic », page 6](#page-7-1)
- $\blacksquare$  [« Hibernation », page 6](#page-7-2)

# Problèmes liés au matériel et au BIOS

Les problèmes suivants liés au matériel et au BIOS concernent les Sun Java Workstation W1100z et W2100z, quel que soit le système d'exploitation installé.

## <span id="page-3-0"></span>Souris USB

Veillez à utiliser la souris USB Sun (référence 370-3632-02 ou ultérieure) livrée avec le kit d'accessoires des Sun Java Workstation W1100z et W2100z correspondant au pays dans lequel les stations de travail sont utilisées. Si vous utilisez la souris USB Sun portant la référence 370-3632-01 avec les Sun Java Workstation W1100z et W2100z, la souris risque de ne pas fonctionner correctement.

## <span id="page-3-1"></span>Cartes graphiques

Notez le comportement des connecteurs DVI sur les cartes graphiques suivantes:

- **FX3000***.* Cette carte dispose de deux connecteurs DVI: un connecteur pour l'écran principal et un second pour un écran secondaire. Si vous n'utilisez qu'un seul écran, vous devez tester chaque connecteur pour identifier celui qui fonctionne avec l'écran.
- **FX500***.* Cette carte dispose d'un connecteur analogique (HB-15) et d'un connecteur DVI. Si vous n'utilisez qu'un seul écran, utilisez le connecteur analogique. Vous pouvez utiliser le connecteur DVI pour connecter un second écran.

# <span id="page-3-2"></span>Interruptions électriques

Si le système est mis hors tension sans suivre les procédures d'arrêt normales, attendez au moins 10 secondes avant de le remettre sous tension pour permettre à l'alimentation de secours de s'arrêter.

## <span id="page-4-0"></span>Diagnostics sur la souris

Si vous voulez effectuer des diagnostics sur la souris de la Sun Java Workstation W1100z ou W2100z, vous devez modifier les paramètres par défaut de la souris PS/2 dans le BIOS.

Pour ce faire:

- **1. Mettez la station de travail sous tension ou redémarrez-la.**
- **2. Appuyez sur la touche F2 au cours du test à la mise sous tension pour accéder à l'écran BIOS.**
- **3. Sélectionnez l'onglet Advanced de cet écran.**
- **4. Sélectionnez I/O Device Configuration.**
- **5. Sélectionnez PS/2 Mouse.**
- **6. Appuyez sur la touche Entrée et sélectionnez Enabled.**
- **7. Appuyez sur la touche F10 pour enregistrer les paramètres et quitter l'écran BIOS Setup.**

# Problèmes liés à Linux

Les problèmes suivants concernent les Sun Java Workstation W1100z et W2100z qui exécutent un système d'exploitation Linux.

# <span id="page-5-0"></span>Pilotes NVIDIA Linux

N'installez pas les anciennes versions des pilotes vidéo NVIDIA 1.0-5336 (32 bits) et 1.0-5332 (64 bits), ni leurs versions ultérieures, disponibles sur le site Web NVIDIA, car elles bloquent les Sun Java Workstation W1100z et W2100z.

Utilisez les pilotes disponibles sur le CD-ROM complémentaire des Sun Java Workstation W1100z et W2100z.

# <span id="page-5-1"></span>Carte graphique FX1100

Si la Sun Java Workstation W1100z ou W2100z est dotée d'une carte graphique FX1100 et que vous installez Red Hat Enterprise Linux 3 WS AMD64, vous devez effectuer l'installation en mode texte et non en utilisant l'interface graphique d'installation.

Pour plus d'informations sur l'installation en mode texte, reportez-vous à la documentation Red Hat Enterprise Linux 3.

# <span id="page-5-2"></span>Red Hat Enterprise Linux 3 WS AMD64 Update 1

Exécutez l'utilitaire up2date après avoir installé le logiciel Red Hat Enterprise Linux 3 WS et avant d'installer les pilotes depuis le CD-ROM complémentaire des Sun Java Workstation W1100z et W2100z. Red Hat Enterprise Linux 3 WS AMD64 Update 1 est nécessaire pour permettre aux derniers pilotes vidéo NVIDIA de fonctionner correctement.

Si vous avez déjà installé les pilotes NVIDIA, vous devez les réinstaller après avoir exécuté up2date afin de mettre à jour le noyau.

## <span id="page-6-0"></span>Interface 1394 (Firewire)

L'interface IEEE 1394 n'est pas prise en charge par le logiciel Red Hat Enterprise Linux 3. Si vous avez installé le système d'exploitation Red Hat Enterprise Linux 3 WS sur la Sun Java Workstation W1100z ou W2100z, vous devez exécuter la procédure suivante pour activer le port 1394:

- **1. Insérez le CD-ROM 3 Red Hat Enterprise Linux 3 WS dans le lecteur de CD-ROM de la Sun Java Workstation W1100z ou W2100z.**
- **2. Installez le** rpm **suivant :**

```
rpm -ivh kernel-unsupported-2.4.21-4.EL.kernel.rpm
```
où *kernel* correspond au noyau Red Hat que vous exécutez.

**Remarque –** Si vous utilisez un système SMP, vous devez démarrer *à la fois* le noyau smp *et* le noyau up et installer le rpm approprié sous chaque noyau. Il n'est nécessaire d'effectuer cette opération que deux fois si vous envisagez de démarrer entre les noyaux uni et smp.

**3. Ajoutez l'alias suivant au répertoire** /etc/modules.conf **:**

```
alias ieee1394-controller ohci1394
```
**Remarque –** Si vous ne tapez pas correctement l'alias, Red Hat Enterprise Linux 3 se bloque.

**4. Téléchargez le script** rescan-scsi-bus.sh **depuis l'adresse**

http://www.linux1394.org/scripts/rescan-scsi-bus.sh

**5. Redémarrez la station de travail.**

Le périphérique 1394 *n'est pas mentionné* tant que vous n'exécutez pas le script de l'[étape 6](#page-6-1).

<span id="page-6-1"></span>**6. Tapez la commande suivante pour exécuter** rescan-scsi-bus.sh**.**

#### # **sh /rescan-scsi-bus.sh**

Le périphérique apparaît dans un navigateur matériel ou dans le répertoire /proc/scsi/scsi .

# Problèmes associés à Windows

Les problèmes suivants concernent les Sun Java Workstation W1100z et W2100z qui utilisent le système d'exploitation Windows.

# <span id="page-7-0"></span>Certification WHQL Windows XP Professionnel

La Sun Java Workstation W2100z a reçu la certification WHQL (Microsoft Hardware Quality Labs) pour l'exécution du système d'exploitation Windows XP Professionnel. Toutefois, étant donné que Sun ne prend pas en charge le système d'exploitation Windows XP Professionnel, vous devez obtenir le logiciel et le support via un distributeur Microsoft.

## <span id="page-7-1"></span>Partition de diagnostic

La partition de diagnostic des Sun Java Workstation W1100z et W2100z ne peut pas être montée via Windows XP. Le logiciel de diagnostic écrit les journaux de tests dans la partition de diagnostic sur la station de travail. Vous pouvez exécuter le logiciel de diagnostic avec Windows XP Professionnel, mais vous ne pouvez pas lire les fichiers journaux.

## <span id="page-7-2"></span>Hibernation

Lorsque vous utilisez Windows XP Professionnel sur les Sun Java Workstation W1100z et W2100z, la souris ou le clavier USB n'active pas le système lorsqu'il se trouve en mode Hibernation ou en mode Veille.

Pour activer le système lorsqu'il est dans ces modes, appuyez sur le bouton d'alimentation électrique de la plate-forme et relâchez-le.